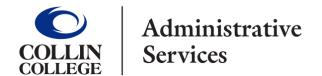

All User Agreements for new and renewal cards are to be submitted in Workday. <u>For new T-Cards</u>, this form is to be completed AFTER New User training and PRIOR to picking up your T-Card.

- 1. Type **Create Request** into the search bar.
- 2. Click on the Create Request Task.
- 3. Request Type- Credit Card User Agreement

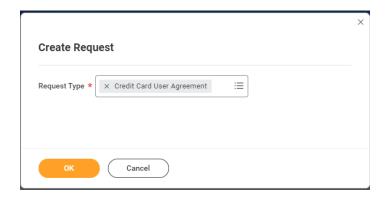

- 4. Click OK.
- 5. Describe Request Indicate if request is for a new T-Card or a renewal T-Card.
- 6. Download link to the User Agreement form. The form needs to be signed, dated, and uploaded into Workday.

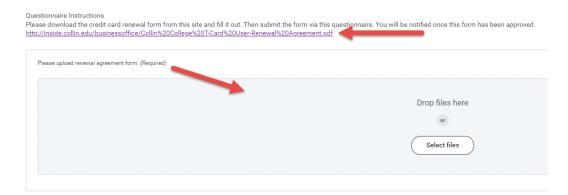

7. Click Submit.